# Configuring Hosting Controller with Exchange 2013 & 2016

*A Comprehensive Guide*

Hosting Controller www.hostingcontroller.com

## Contents

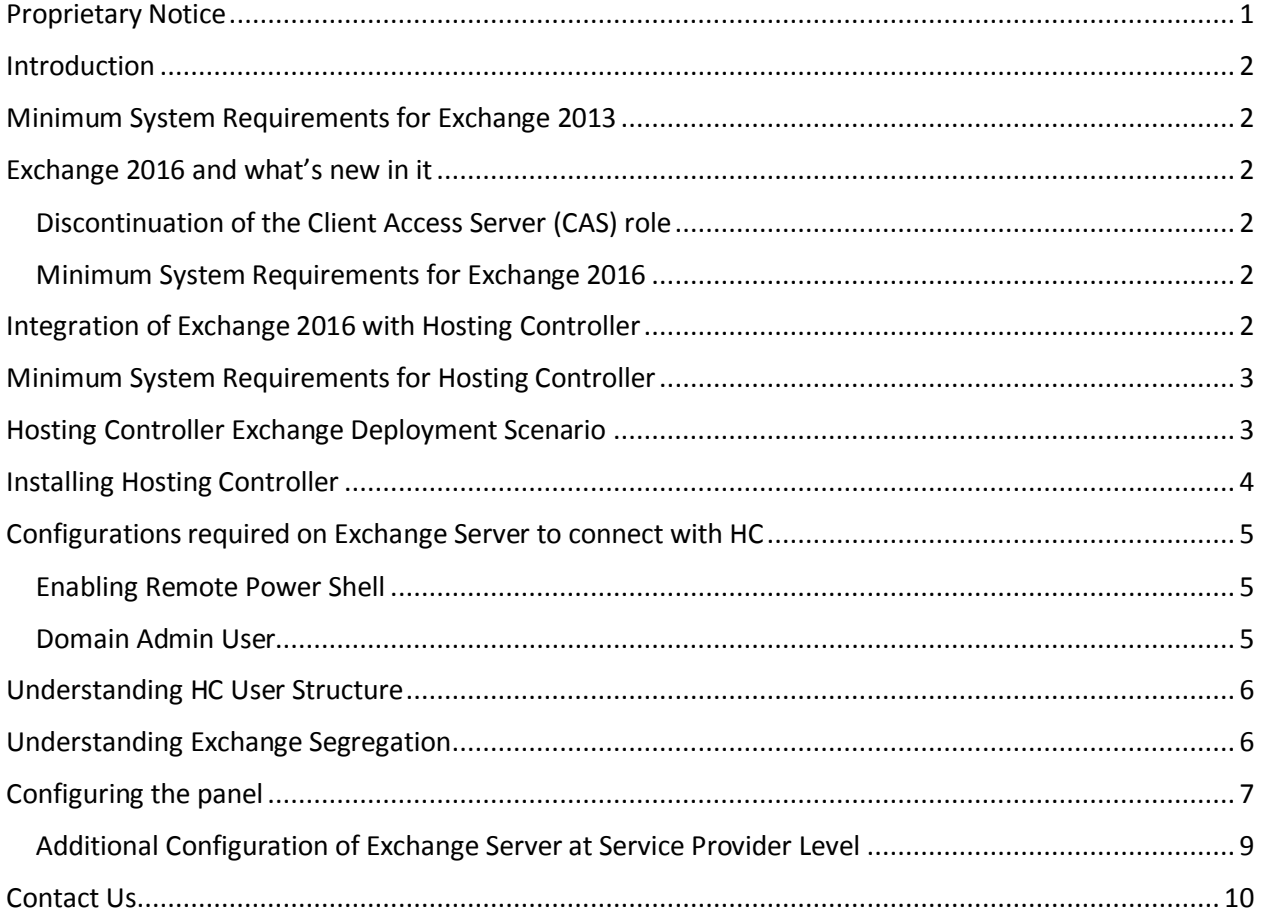

## <span id="page-2-0"></span>Proprietary Notice

This document is the property of, and contains proprietary information of Hosting Controller. No part of this document may be reproduced or transmitted in any form or by any means, electronic or mechanical, including photocopying or recording, for any purpose other than consideration of the technical contents without the written acquiescence of a duly authorized representative of Hosting Controller.

© 2016 Hosting Controller. All Rights Reserved.

#### <span id="page-3-0"></span>Introduction

Hosting Controller Exchange module is tightly integrated with Microsoft Exchange Server to ensure provisioning of all the required features for the service providers to deploy and manage Exchange Hosting over any type of infrastructure.

This article provides information regarding minimum system requirements for installing Exchange 2013 & 2016 and configuring it with Hosting Controller. In addition, it comprehensively states steps to install Hosting Controller, its user hierarchy and all its required configurations.

## <span id="page-3-1"></span>Minimum System Requirements for Exchange 2013

Hosting Controller is your one stop shop to efficient management of Exchange 2013. It not only allows hosting companies and service providers to manage their Exchange 2013 offerings under one roof but also lets them segregate their tenants into compact containers. This section of the document provides a clear picture of exactly what you need to setup Exchange 2013 servers. If you are new to Exchange 2013 please view the following link to have a better understanding of the system requirements:

[https://technet.microsoft.com/library/aa996719\(v=exchg.150\).aspx](https://technet.microsoft.com/library/aa996719(v=exchg.150).aspx)

#### <span id="page-3-2"></span>Exchange 2016 and what's new in it

The latest addition to the Microsoft Exchange line is the Exchange Server 2016 and it brings with it the promise of a more collaboration focused approach. In order to remain in line with this greater objective, a number of previous components, features and functionality have been discontinued or altered in Exchange 2016.

#### <span id="page-3-3"></span>Discontinuation of the Client Access Server (CAS) role

The most visible transformation from Exchange 2013 to 2016 is the removal of the Client Access Server (CAS) role. Now this role has been replaced by Client Access services that run on the Mailbox server role. The Mailbox server role assumes a more central position in the overall Exchange 2016 architecture.

#### <span id="page-3-4"></span>Minimum System Requirements for Exchange 2016

The minimum system requirements for installing Exchange 2016 can be viewed at the below link:

[https://technet.microsoft.com/en-us/library/aa996719\(v=exchg.160\).aspx](https://technet.microsoft.com/en-us/library/aa996719(v=exchg.160).aspx)

#### <span id="page-3-5"></span>Integration of Exchange 2016 with Hosting Controller

As always Hosting Controller has earned the distinction of being one of the foremost cloud automation solutions providing synergic integration of Exchange 2016. Besides taking advantage of a wide array of inbuilt communication features, it adeptly presents a multi-tiered; web based provisioning solution to onpremises and cloud service providers. Though emphasis still remains on segregation of tenants and curtailing of the total cost of infrastructure ownership, Hosting Controller Exchange 2016 module encourages its users to adopt Remote Management.

The Exchange Remote Management feature necessitates Exchange servers independent of a Hosting Controller software installation and communication rather only through remote power shell commands. This implementation provides the benefit of a completely clean and isolated Exchange infrastructure, without the unnecessary burden of extra software.

### <span id="page-4-0"></span>Minimum System Requirements for Hosting Controller

Once your Exchange Servers are ready it's time to install Hosting Controller. MSSQL is the major prerequisite for storing Hosting Controller backend database and for its frontend IIS webserver coupled with .NET 3.5 is required. For further information regarding Hosting Controller's prerequisites, please refer to the link below:

#### [http://help.hostingcontroller.com/hc9/default.aspx?pageid=System\\_Requirements](http://help.hostingcontroller.com/hc9/default.aspx?pageid=System_Requirements)

## <span id="page-4-1"></span>Hosting Controller Exchange Deployment Scenario

For Exchange 2013 and 2016 it's recommended that the Exchange servers should not carry any installation of Hosting Controller software. Hosting Controller advocates a neat and clean Exchange infrastructure and furthering this objective requires that no installation of Hosting Controller be done on the Exchange servers.

Instead of a direct installation of HC on the Exchange boxes, it's recommended that separate servers should be deployed with Hosting Controller. These separate servers should then be added to the HC cluster with Mail role. Each of these substitute servers should communicate with the original Exchange servers through remote power shell commands. Taking advantage of this Remote Management feature the Exchange servers can largely be spared of bearing the burden of unnecessary software and at the same time be able to create organization units (O.Us), mail domains, mailboxes, distribution groups and other Exchange related objects with ease.

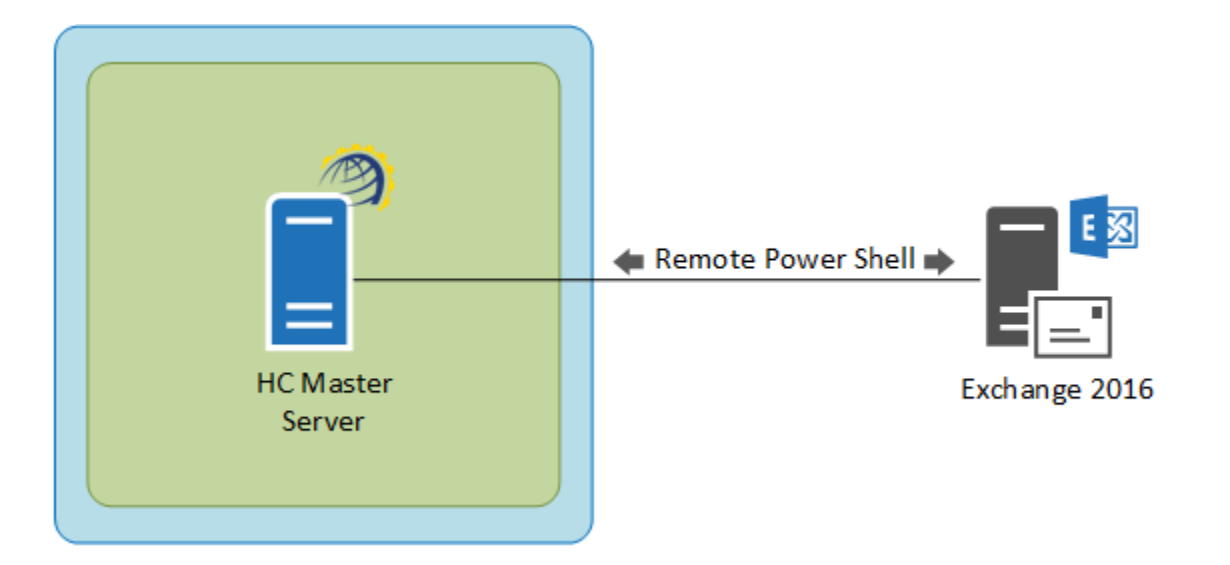

CONFIGURING HOSTING CONTROLLER WITH EXCHANGE 2013 & 2016 *A Comprehensive Guide*

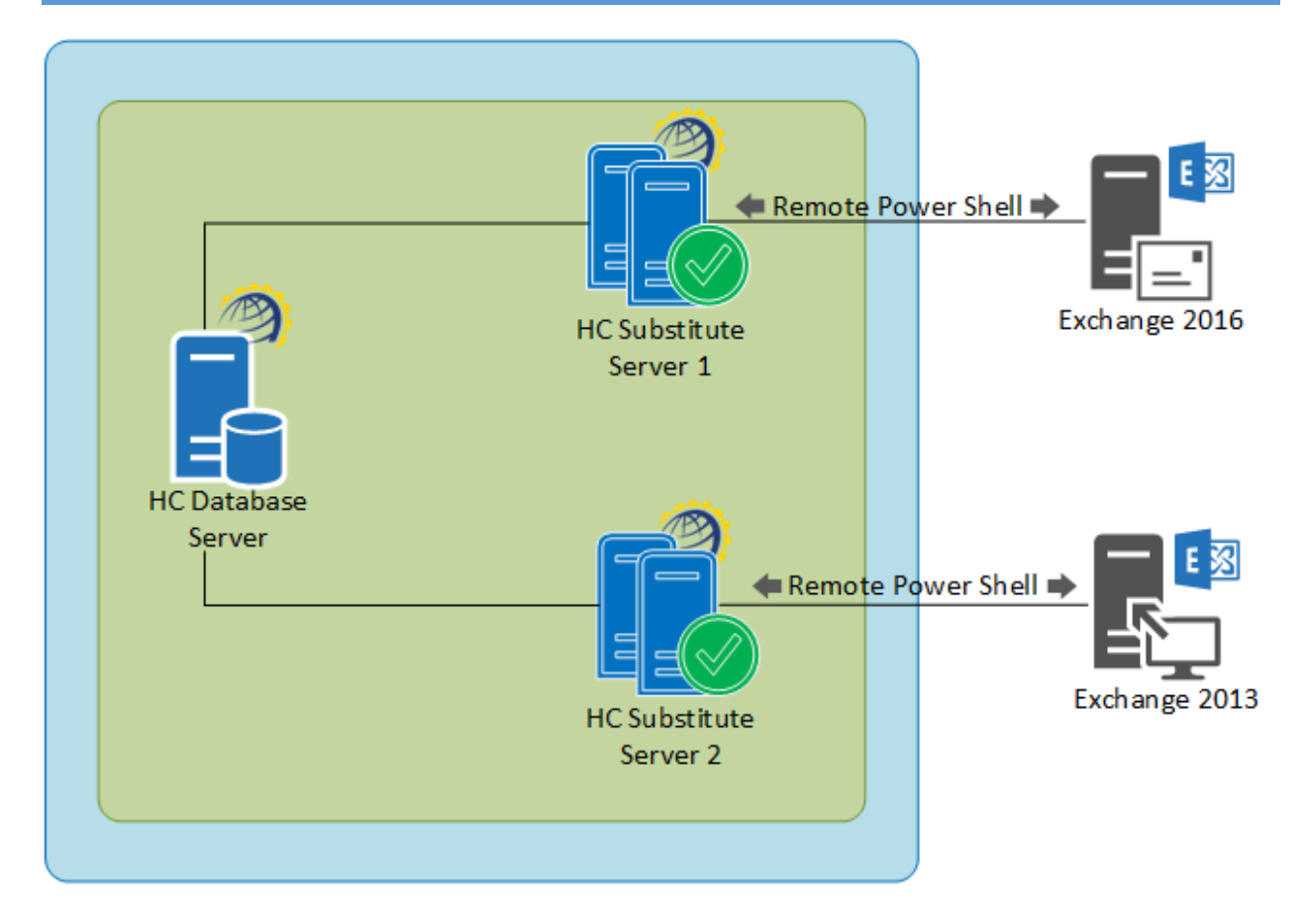

# <span id="page-5-0"></span>Installing Hosting Controller

Download the installer from the following link:

<http://hostingcontroller.com/Hosting-Software-Downloads/Windows-Hosting-Automation.html>

Then apply it on your HC Master server. The installation itself is fairly simple. It permits a setup wizard to run and allows users to follow a step by step installation procedure. As stated previously HC should only be installed on the Master Controller with Mail role enabled on it.

No installation is required on the Exchange servers and HC Master Machine will communicate with Exchange servers through remote power shell commands. This not only makes the communication simple but also reduces the overhead of software installation on Exchange itself. Also it reduces the cost for multiple servers' setup as you can manage Exchange via only one machine.

## <span id="page-6-0"></span>Configurations required on Exchange Server to connect with HC

Certain after-install configurations form a vital part of the process and should positively be performed in order to run HC successfully with Exchange. Following are the configurations to be performed:

#### <span id="page-6-1"></span>Enabling Remote Power Shell

As per Microsoft recommendations Hosting Controller communicates with Exchange 2013 and 2016 via Remote Power Shell. PS Remoting should be enabled on Exchange CAS server (in case of 2013) and MBX server (in case of 2016).

PS Remoting can be enabled with the help of the following steps:

- 1. Run Enable-PSRemoting command in Exchange Management Shell.
- 2. Enable BASIC authentication on Exchange PowerShell virtual directory in the IIS Manager under Default Web Site.
- 3. Ensure that the user providing his credentials has "Remote PowerShell" enabled
	- a. get-user userName |fl RemotePowerShellEnabled

PS: userName = replace it with actual user name i.e. Administrator If above cmd shows RemotePowerShellEnabled as False then execute below command.

b. set-user Administrator -RemotePowerShellEnabled \$True

#### <span id="page-6-2"></span>Domain Admin User

Any privileged user having rights to communicate with Exchange remotely over powershell must be specified in HC panel in order to establish a valid connection between the HC and Exchange machines. You can specify Domain Admin or any other privileged user credentials as shown in the screenshot below:

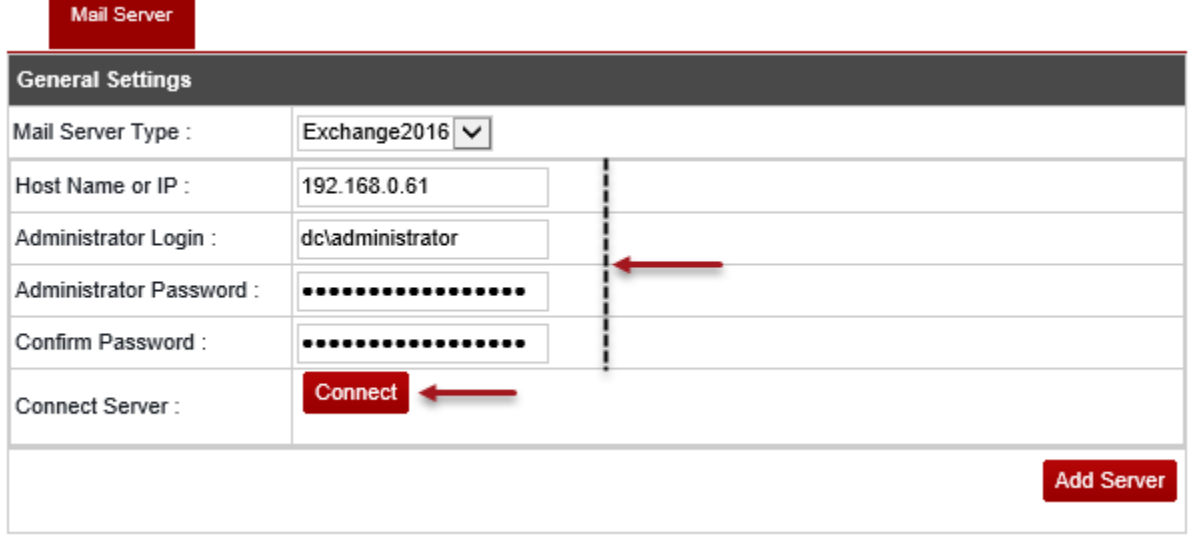

# <span id="page-7-0"></span>Understanding HC User Structure

Hosting Controller works on a 3 tier user model. The hierarchy is as follows:

- Service Provider
- $\triangleright$  Reseller
- Tenant Admin (End User)

Exchange Mail Domains and Mailboxes cannot directly be created under the Service Provider level. At least one Reseller is mandatory. Resellers can in consequence add Hosted Organizations (O.U), Mail Domains and Mailboxes etc.

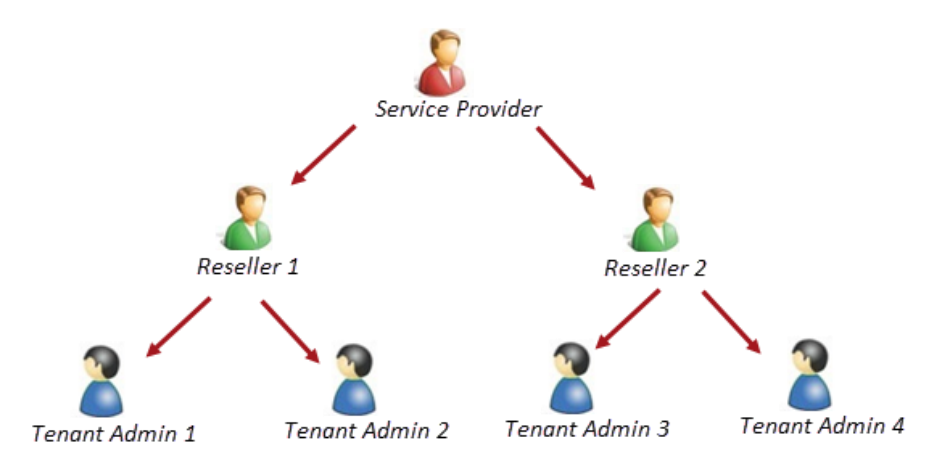

# <span id="page-7-1"></span>Understanding Exchange Segregation

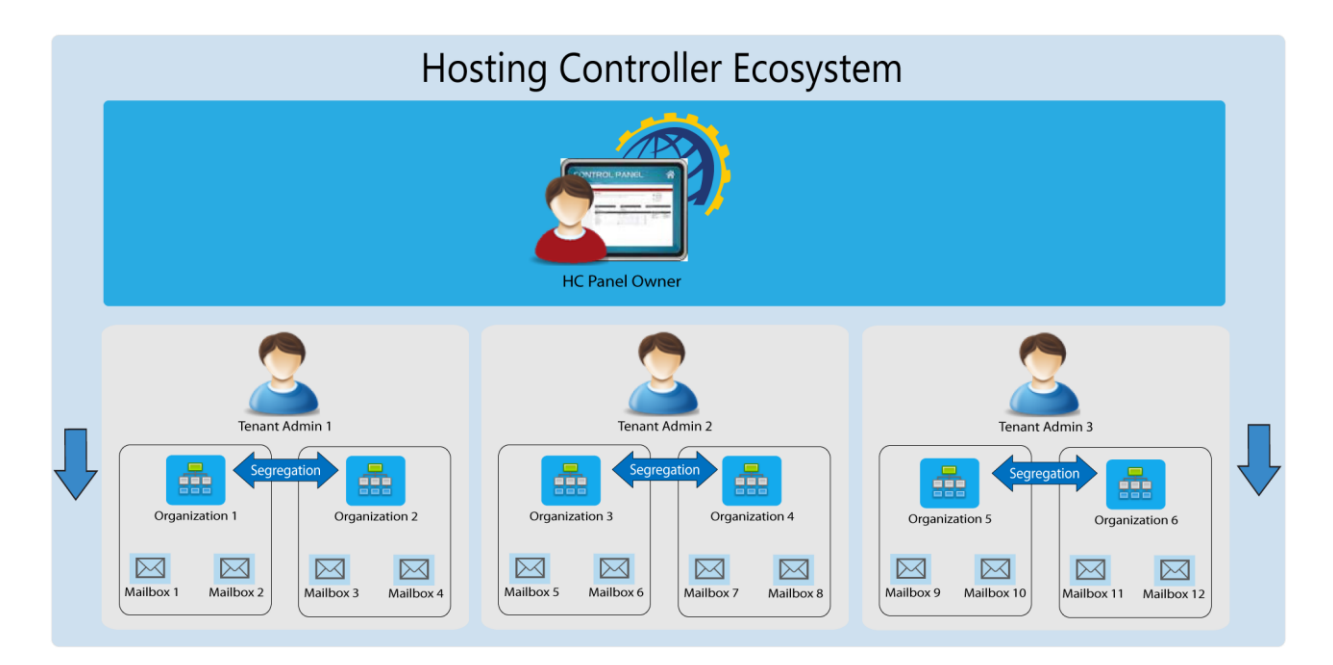

# <span id="page-8-0"></span>Configuring the panel

Follow the steps as stated to successfully configure Hosting Controller:

1. Log on to the panel as Service Provider

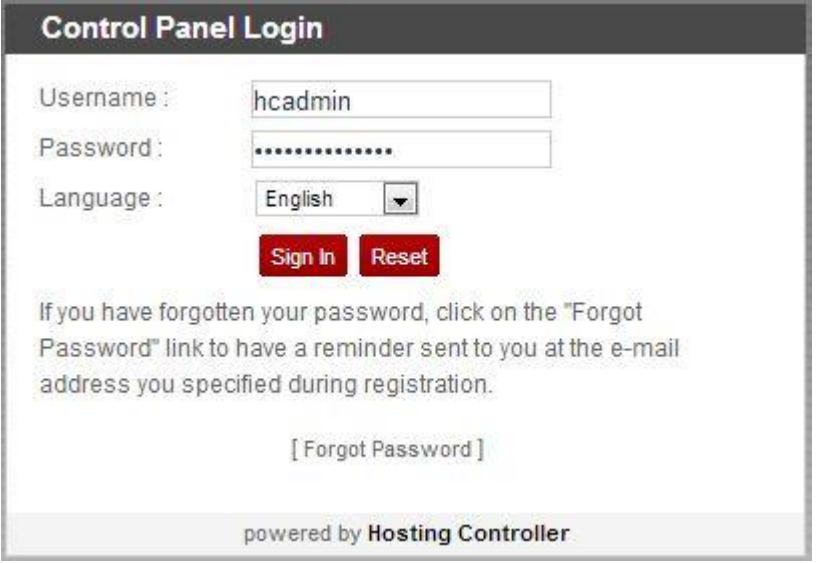

2. Enable Exchange server role in the cluster

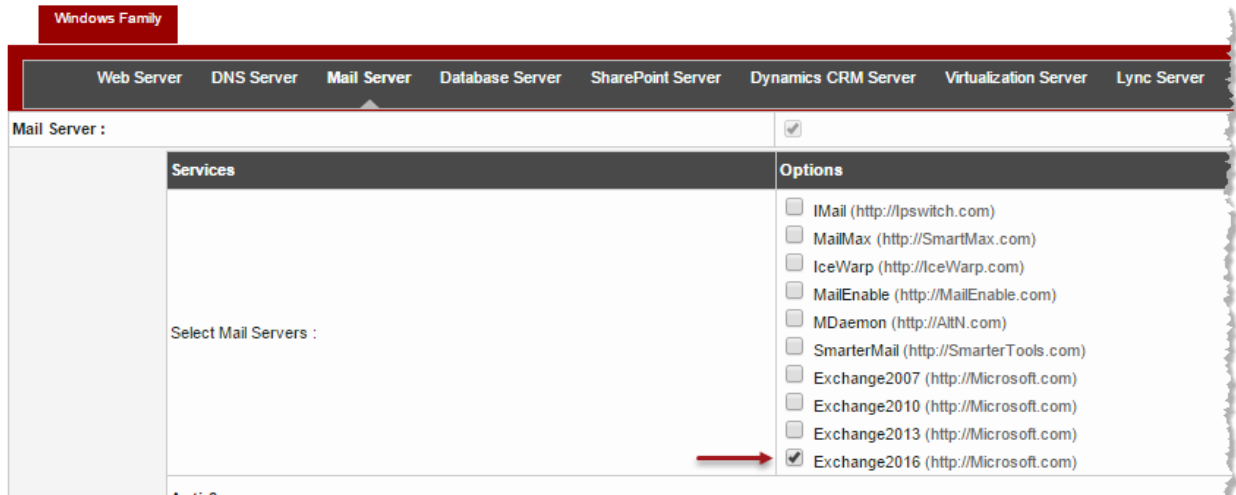

قاتل التهديد المقاطر المتحدد المسار المسار المسترد المناصب المستردد المستردد المستردد المستردد المستردد المتعارف المستردد المستردد

3. Add server in the cluster and assign mail role to it

#### **Add a Server**

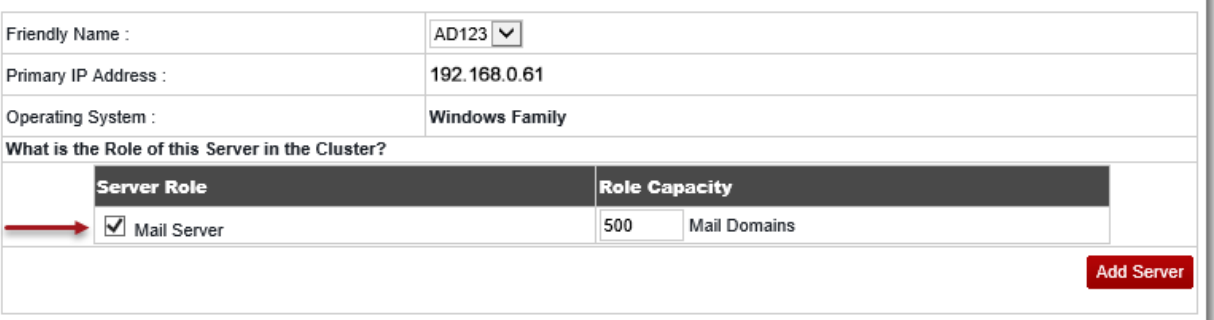

4. Specify Remote Power Shell logon credentials to connect

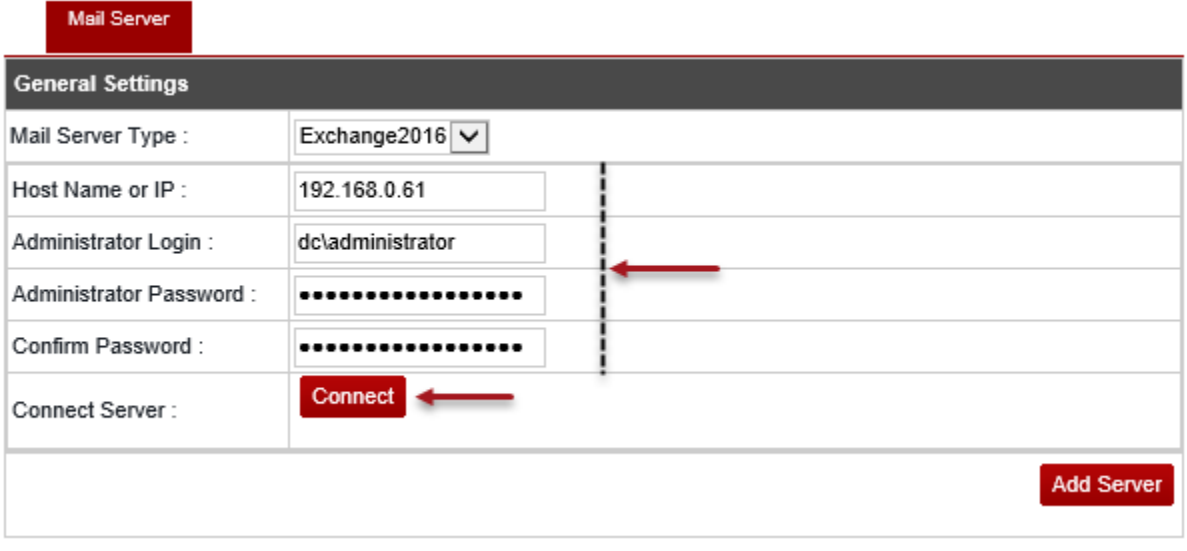

#### HC automatically extracts information from Exchange server that can be easily modified later

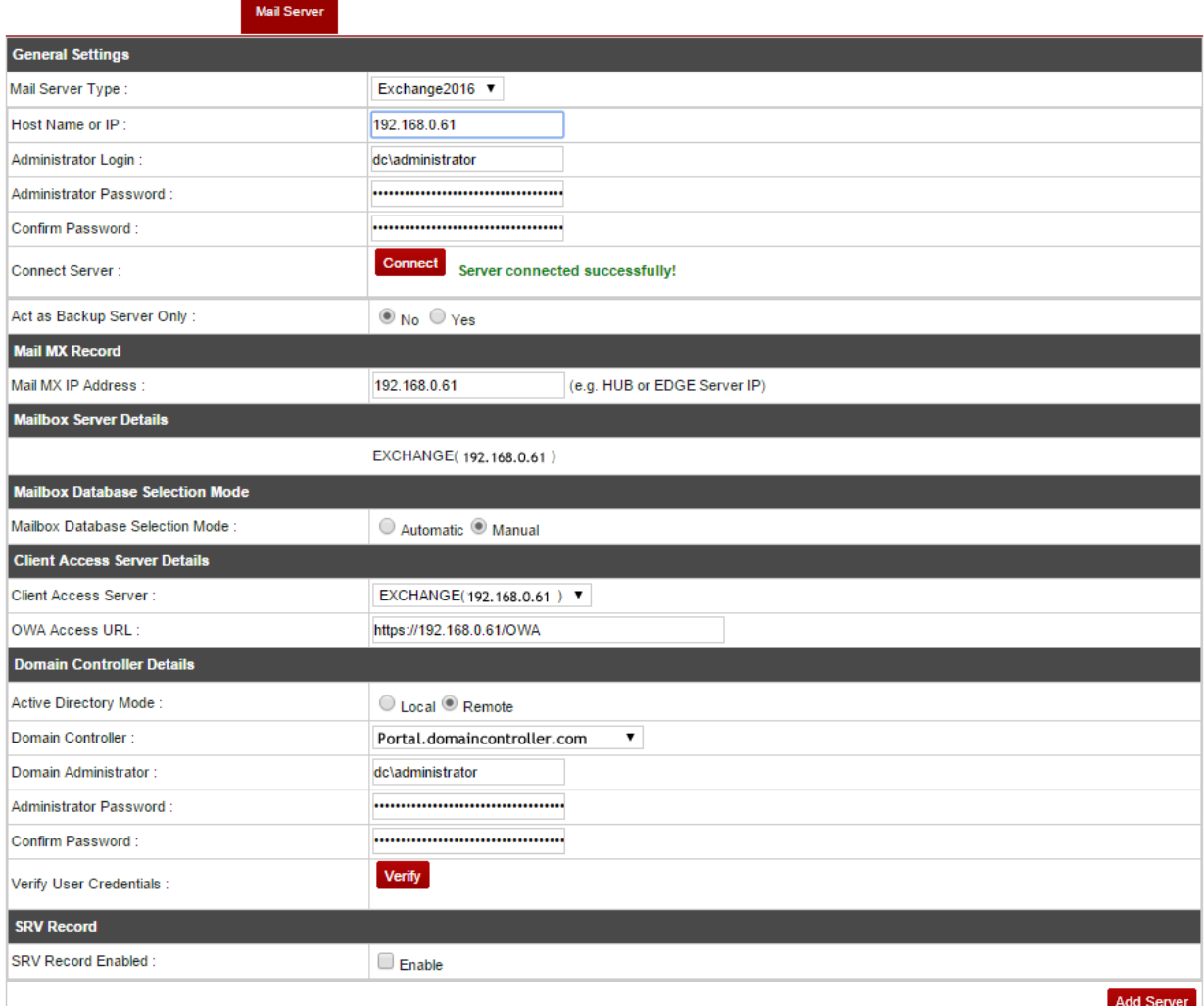

#### <span id="page-10-0"></span>Additional Configuration of Exchange Server at Service Provider Level

A service provider can additionally configure the Exchange server under **Panel Configuration** section. For further information please refer to the following link:

[http://help.hostingcontroller.com/hc9/default.aspx?pageid=exchange\\_module\\_configuration](http://help.hostingcontroller.com/hc9/default.aspx?pageid=exchange_module_configuration)

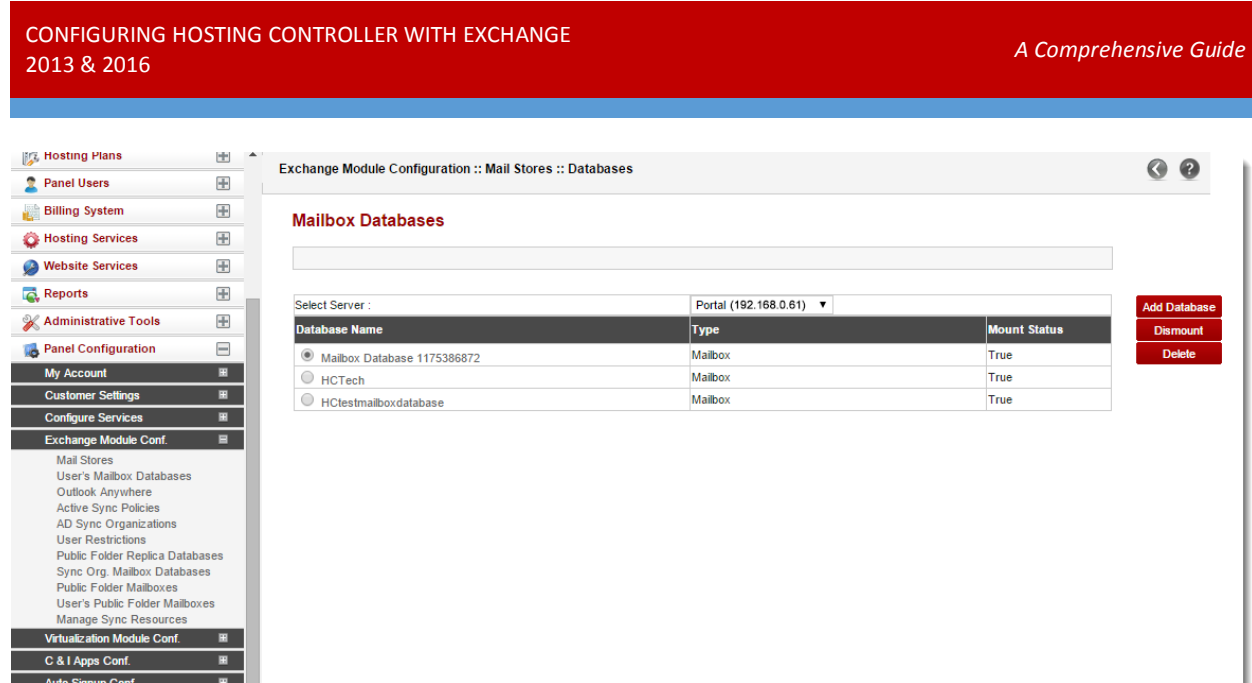

# <span id="page-11-0"></span>Contact Us

In case of any ambiguity/query regarding HC configuration with Exchange 2013 & 2016, please feel free to contact us a[t support@hostingcontroller.com.](mailto:support@hostingcontroller.com)